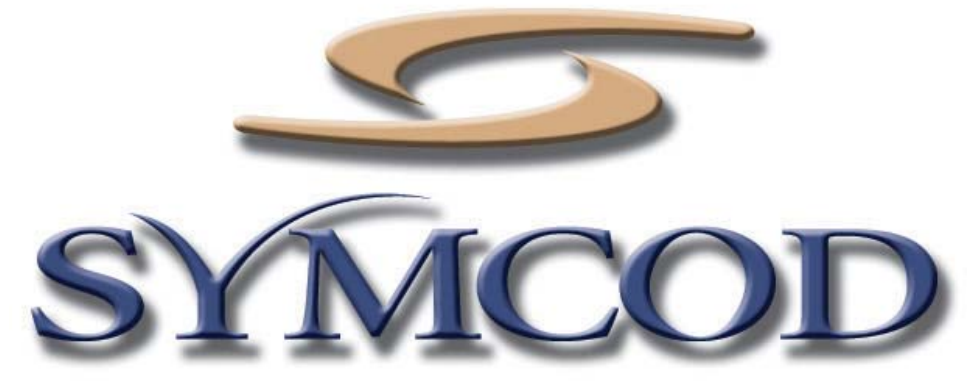

1171 Notre-Dame O. Victoriaville, Qc, CANADA G6P 7L1

 Telephone: (819) 751-0095 or (800) 203-9421 Fax: (819) 751-1292

## **SYMCOD HM-02N Digital Clock**

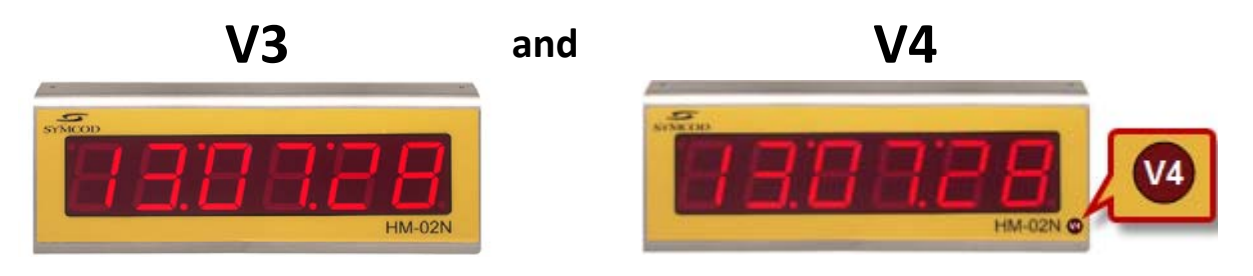

Documentation: 01/06/2011

**Use this information for the product : HM-02N V3 and V4**

Our Web site: http://www.symcod.com/

Programmer : Steve Bilodeau (ßill) E-mail : sbill@symcod.com

# **Configuration of HM-02N board version V3**

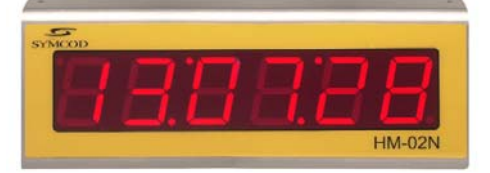

#### **Configuration description:**

Many modes are available for this HM-02N V3 ; each mode meets distinct needs. To settle a mode on the clock, you have to follow the following steps :

- 1. Disconnect the clock.
- 2. Inside the clock, press down the two pressure micro buttons # 1 and # 2.
- 3. Connect the clock, wait 2 seconds and then release the two buttons.

*On the display, at this step, you should see :* **SS-00-**

- 4. Press the pressure buttons # 1 and # 2 to change the clock mode.
- 5. When the desired mode will show, disconnect the clock and then connect it again.

#### **DESCRIPTION OF THE MODES HM-02N V3:**

#### **Mode : 20 [TCPIP: Windows with Symcod library]**

This mode displays the time in TCPIP mode. In the library, you must add the clock like a LBC-02 terminal.

#### **Mode : 21 [TCPIP: Windows]**

This mode can displays the time and string (start in time mode) in TCPIP mode.

#### **Mode : 22 [TCPIP: Windows]**

This mode can displays the time and string (start in string mode) in TCPIP mode.

#### **Mode : 25 [TCPIP: AS/400, Linux, Unix]**

This mode displays the time in TCPIP mode.

#### **Mode : 26 [TCPIP: AS/400, Linux, Unix]**

This mode can displays the time and string (start in time mode) in TCPIP mode.

#### **Mode : 27 [TCPIP: AS/400, Linux, Unix]**

This mode can displays the time and string (start in string mode) in TCPIP mode.

# **Configuration of HM-02N board version V4**

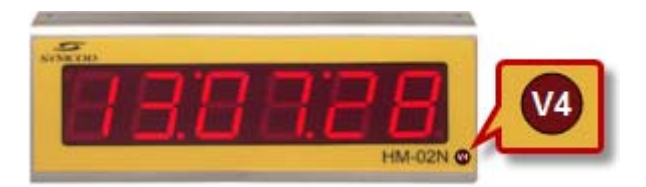

#### **Configuration description:**

Many modes are available for this HM-02N V4 ; each mode meets distinct needs. To settle a mode on the clock, you have to follow the following steps :

1. Download and install the software BoardConfig version 1.2T or more

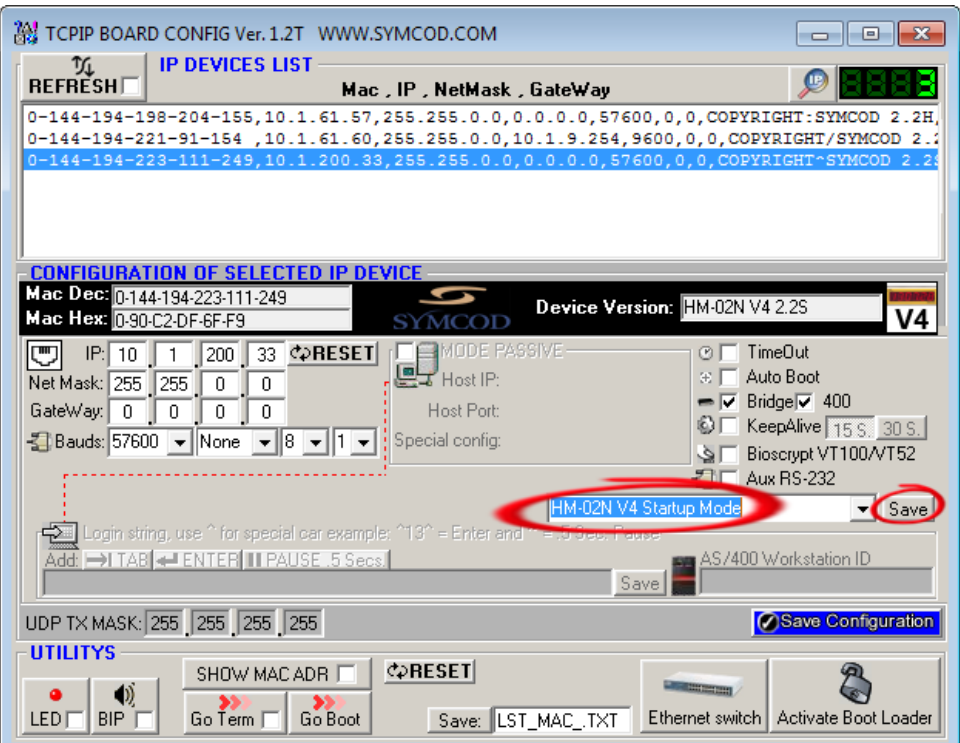

- 2. Select your device
- 3. Use the "HM-02N V4 Startup Mode" to define the startup mode of your HM-02N V4 and click on "Save"

#### **Description of each mode HM-02N V4:**

#### **Mode : Clock Mode (Red)**

With this mode the HM-02N V4 start in clock mode and display the time.

#### **Mode : String Mode**

With this mode the HM-02N V4 start in string mode to display number.

#### **Mode : Temperature Mode**

With this mode the HM-02N V4 start in temperature mode and display in Celsius the mainboard temperature.

#### **Mode : Show Version Mode**

With this mode the HM-02N V4 display the firmware version at startup.

# **TCPIP Configuration**

#### **TCPIP CONFIGURATION MODE [Windows]:**

- 1. With the help of BoardConfig software, enter the desired TCPIP parameters for your clock.
- 2. Save the configuration and close the BoardConfig software.
- 3. You can communicate with your clock via our library *(mode 20 only with HM-02N V3)* or directly via a TCP connection.

#### **DIRECT TCP COMMUNICATION [Windows]:**

- 1. Open a TCP connection on the IP address 1024 port of the HM-02N.
- 2. Send the desired commands.

#### **TCPIP CONFIGURATION MODE [AS/400, Linux, Unix]:**

#### **With the help of BoardConfig software:**

- 1. Select the terminal in **IP DEVICES LIST** (click)
- 2. Enter the **IP** and **Net Mask** of this terminal (**Bauds**  $= 57600$  **Parity**  $= 0$  **Databits**  $= 0$ )
- 3. Check the **MODE ACTIVE**
- 4. Enter the **Host IP** and (**Host Port** = 23)
- 5. Check the **Auto Boot**
- 6. Enter your **login string**

Example: ~~USER^9^PASSWORD^13^

Description: [Pause .5 Secs.] USER [TAB] PASSWORD [ENTER]

7. Push the button: **SAVE CONFIG IN TO IP DEVICE** 

#### **AS/400 WORKSTATION ID:**

Board Config software version 1.1L or more supports WORKSTATION ID for AS/400 This functionality is available on SYMCOD DEVICE VERSION 1.9A and more. *\* You can see your product DEVICE VERSION in the BOARD CONFIG software.* 

## **Commands description (Windows Mode)**

**Time adjustment -> (177) [Windows mode]** Syntax: (177)"HHMMSS"{ETX}

Example: Chr(177)+"010203"+Chr(3)

#### **Signal exit relay ON xx SECONDS (220) [Windows mode]**

 $xx = Second(s)$  number Syntax: (220)"99"{ETX} Puts the exit relay ON during xx seconds. Example: Chr(220)+"02"+Chr(3)

#### **Signal exit relay ON (193) [Windows mode]**

Syntax: (193){ETX} Puts the exit relay ON. Example: Chr(193)+Chr(3)

#### **Signal exit relay OFF (196) [Windows mode]**

Syntax: (196){ETX} Puts the exit relay to OFF. Example: Chr(196)+Chr(3)

#### **Display String (199) [Windows mode]**

Display string that can contain: "0123456789ABCDEFHIJKLOPQRSU- " Syntax: (199)SSSSSS{ETX} SSSSSS = String Example : Chr(199)+"HELLO-"+Chr(3)

## **Command description (AS/400, Linux, Unix mode)**

#### **Time adjustment [AS/400, Linux, Unix mode]** Syntax: ><EHHMMSS

Example for 01:02:03: ><E010203

#### **Signal exit relay ON xx SECONDS [AS/400, Linux, Unix mode]**

Output RELAY 1 during xx seconds  $>\n$ T1Txx xx = Delay *(Two digits)*  Sequence example, set relay output ON during 4 seconds: ><T1T04

#### **Signal exit relay ON/OFF [AS/400, Linux, Unix mode]**

Output RELAY ON/OFF  $\geq$ T<sub>1x</sub>  $x = E$  for Enable or D for Disable Sequence example, set relay output to ON:  $\ge$ T1E

#### **Display String [AS/400, Linux, Unix mode]**

Display string that can contain: "0123456789ABCDEFHIJKLOPQRSU- " Syntax: ><FSSSSSS{ETX} SSSSSS = String Example : ><FHELLO-

# **TECHNICAL SPECIFICATIONS HM-02N V3**

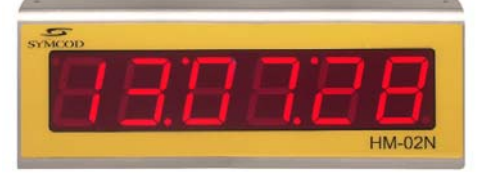

### **ETHERNET CONNECTION :**

The Ethernet link communicates only at a 10 Megabits speed.

#### **CONTACT RELAY:**

Maximum voltage : 28VDC Maximum amp. : 10 Amp. resistive or 5 Amp. Inductive.

#### **IN/OUT CONNECTORS HM-02N V3:**

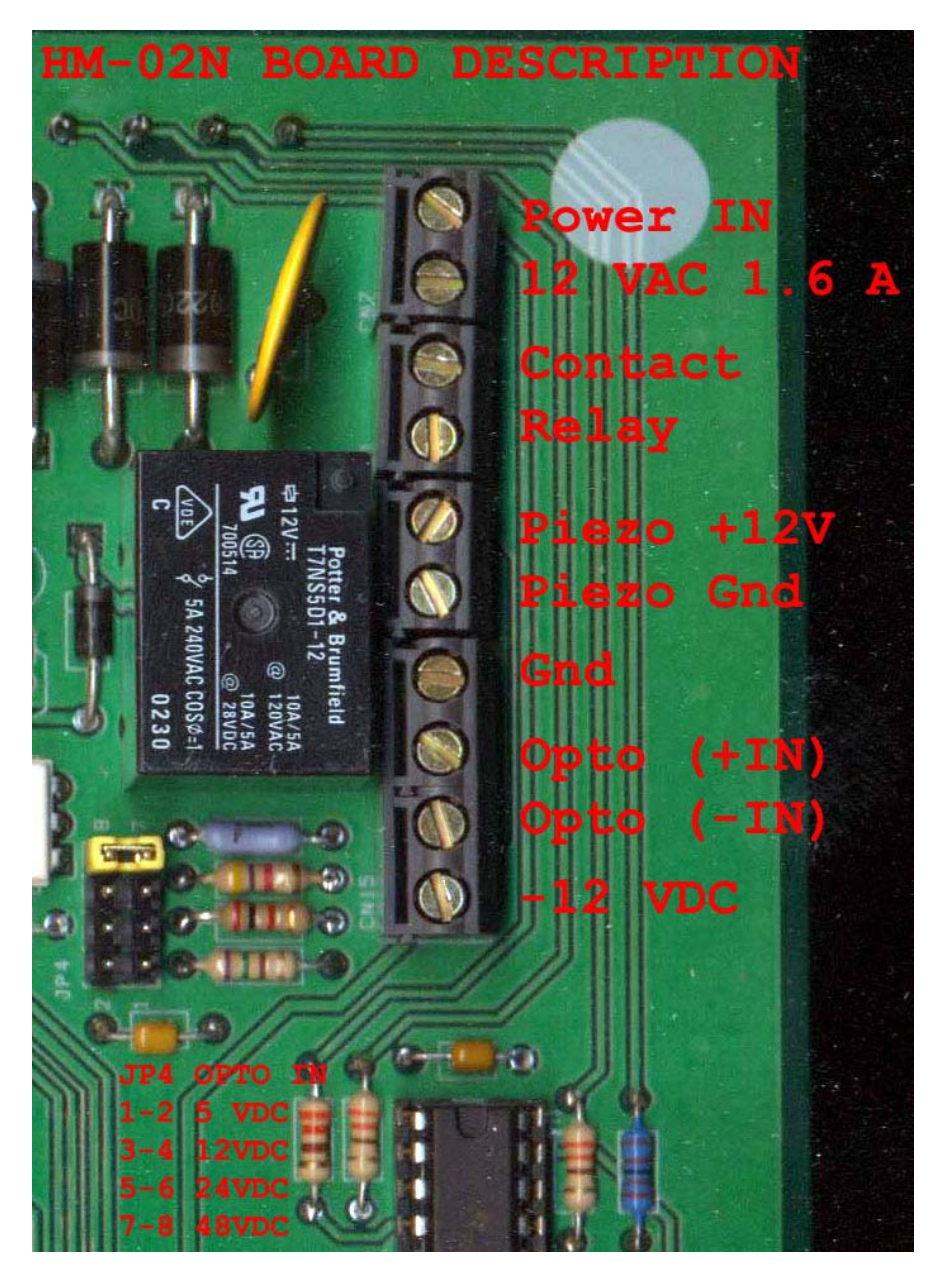

# **TECHNICAL SPECIFICATIONS HM-02N V4**

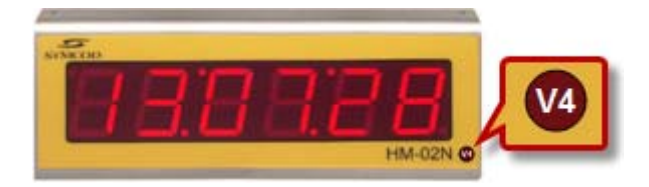

**IN/OUT Internal connectors HM-02N V4:**

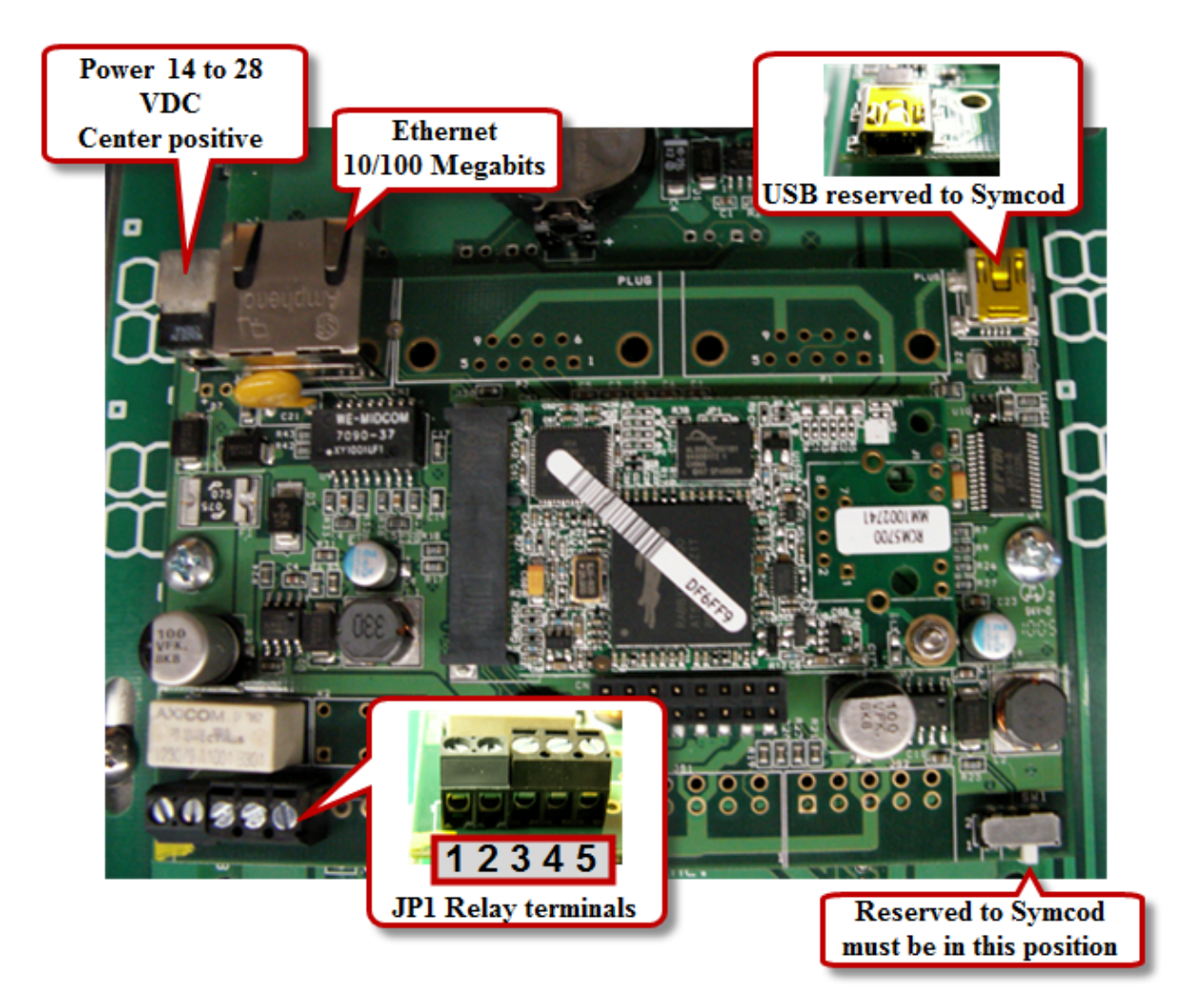

The output relays (JP1 connector) offer a dry contact either normally closed or normally opened. The relay allows the activation or de-activation of a door strike or a door magnet but **it does not provide power to either the door strike nor to the door magnet.** The input voltage should never exceed 32 volts AC or DC.

## **Relay dry contact specifications (HM-02N V4)**

### **Relay terminals JP1 Terminals**

**Relay power input, DC Positive /AC line -1 Relay power input, DC Gnd /AC Neutral -2 Relay common output, DC Gnd /AC Neutral -3 Relay output normally close, DC Positive /AC line -4 Relay output normally open, DC Positive -5**

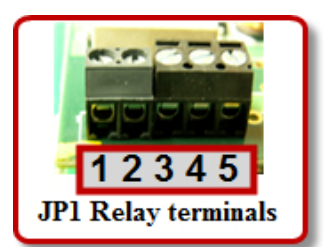

The output relay (JP1 connector) offer a dry contact either normally closed or normally opened. The relay allows the activation or de-activation of a bell, but **it does not provide power.** The input voltage should **never exceed 32 volts AC or DC 4 Amps resistive**.

### **Wiring relay Dry contact only**

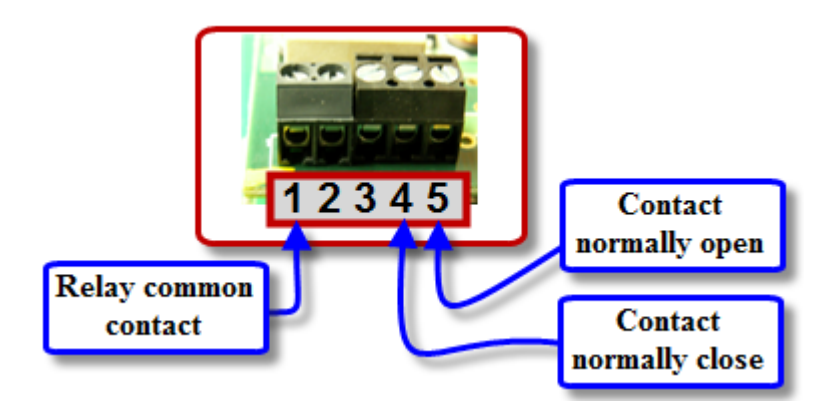

**Terminal 2 and 3 are electrically connected together. These connections are only there to eliminate a wire slice.** 

## **Relay wiring diagram for a bell (HM-02N V4)**

### *Contact normally open Bell VAC*

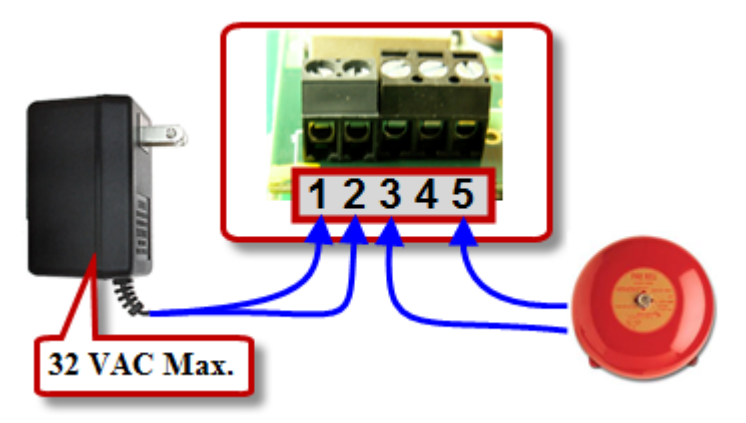

- 1. Plug the AC line of the external power source on pin 1 of JP1.
- 2. Plug the neutral of the external power source on pin 2 of JP1.
- 3. Plug the neutral of the Bell to control on pin 3 of JP1.
- 4. Plug the line of the Bell on pin 5 of JP1 for a normally open contact.

#### *Contact normally open Bell VDC*

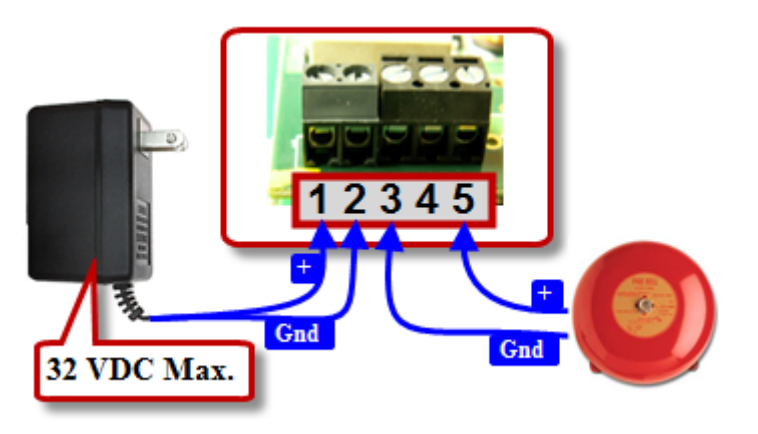

- 1. Plug the positive of the external power source on pin 1 of JP1.
- 2. Plug the Gnd of the external power source on pin 2 of JP1.
- 3. Plug the Gnd of the Bell to control on pin 3 of JP1.
- 4. Plug the positive of the Bell on pin 5 of JP1 for a normally open contact.